## **ROCK** Riferimento tecnico - D&R

1. D: Ho provato ad usare Orbweb "Wake On Internet Technology" sulla H87 Killer, ma non sono riuscito ad avviare il mio sistema dopo che ho fatto entrare il mio sistema in modalità sleep da remote. Cosa devo fare?

R: Prima di utilizzare questa funzione, verifica quanto segue sul computer host:

- 1. Scarica il driver Atheros LAN driver ver:1.1.42.1291 qui: http://download.asrock.com/drivers/All/Lan/Atheros\_Lan(v1.1.42.1291).zip
- 2. Rimuovi il vecchio driver di rete e poi installa quello nuovo.
- 3. Assicurati che "PCI Devices Power On" sia attivato in UEFI SETUP UTILITY >

Avanzate > Configurazione ACPI.

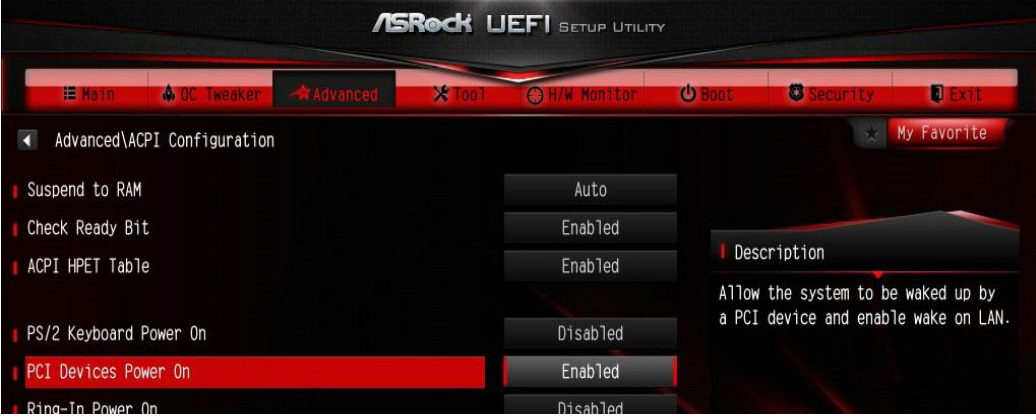

(\*La schermata UEFI è solo come riferimento. La reale schermata può differire in base al modello.)

4. Assicurati che "Shutdown Wake Up" e "SWOI" siano attivati in Device Manager > Adattatori di rete >

Proprietà Killer e2200 Gigabit Ethernet Controller (NDIS 6.30) > Avanzate.

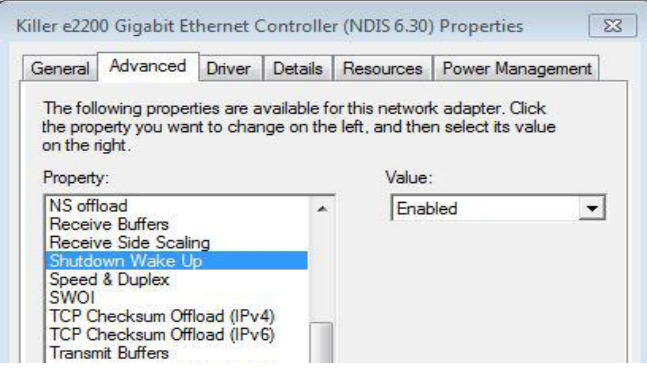

5. Usa Orbweb per controllare da remote il Sistema per spegnerlo o accenderlo.

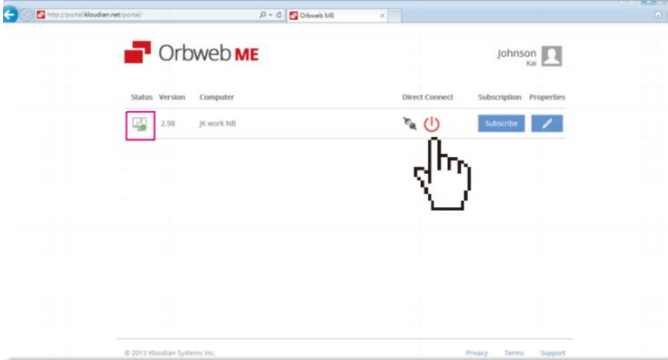

## 2. D: Non riesco ad installare Rapid Storage Technology sulla mia scheda madre Intel serie 9. Mi dice "La seguente applicazione richiede Microsoft .NET Framework 4.5: Intel Rapid Storage Technology". Come faccio a installare questo driver?

R: Rapid Storage Technology versione 13.1.0.1058 richiede l'installazione di Microsoft .NET framework 4.5; Scarica e

installa Microsoft .NET framework 4.5 prima di installare Rapid Storage Technology.

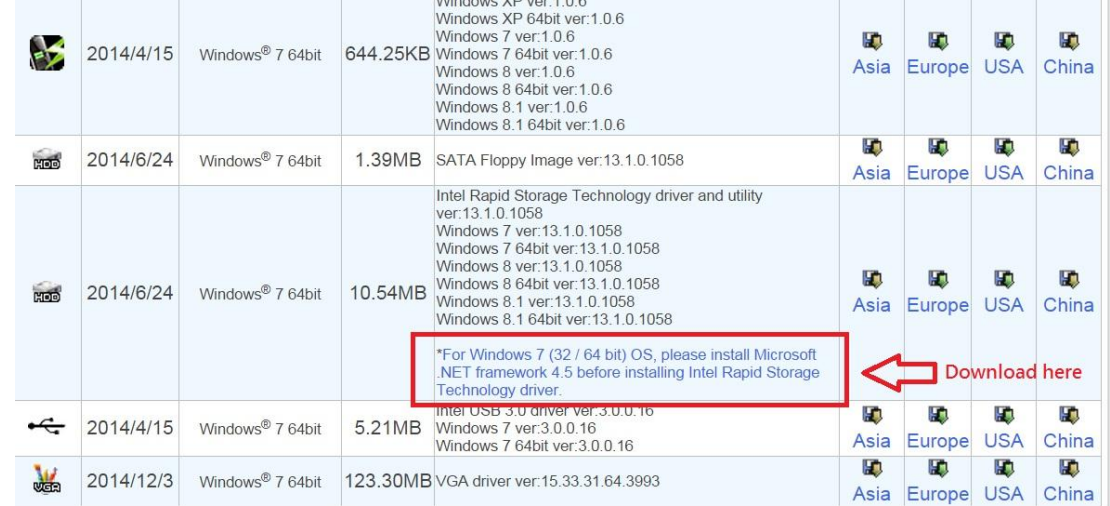

3. D: Mentre 3DMark è in esecuzione, il sistema si blocca durante i test o talvolta appare il messaggio di errore "Processo terminato in modo imprevisto". Cosa devo fare?

R: Verifica se l'opzione "APCI HPET table" nel BIOS è attivata o disattiva "Systeminfo Scan" in 3Dmark. Per ulteriori suggerimenti su 3Dmark, fai riferimento alle Domande frequenti di 3Dmark: http://www.futuremark.com/support/3dmark